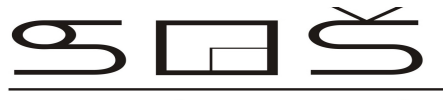

STREDNÁ ODBORNÁ ŠKOLA, T.VANSOVEJ 32, 971 01 PRIEVIDZA

## Zadanie praktickej časti odbornej zložky maturitnej skúšky odboru 2426 K programátor obrábacích a zváracích strojov a zariadení

- Vypracujte technologický postup na základe technického výkresu. Navrhnite rezné podmienky a vyberte potrebné nástroje pomocou aplikácie Coro Plus ToolGuide. Určte meradlá pre meranie rozmerov súčiastky.Vypracujte a vykonajte simuláciu programu v systéme Sinumerik –Shop Mill. Vykonajte výrobu súčiastky na CNC stroji. Preveďte merania súčiastky.
- Vypracujte technologický postup na základe technického výkresu. Navrhnite rezné podmienky a vyberte potrebné nástroje pomocou aplikácie Coro Plus ToolGuide. Určte meradlá pre meranie rozmerov súčiastky.Vypracujte a vykonajte simuláciu programu v systéme Sinumerik-Shop Turn. Vykonajte výrobu súčiastky na CNC stroji. Preveďte merania súčiastky.
- Vypracujte technologické postupy na základe technických výkresov. Navrhnite rezné podmienky a vyberte potrebné nástroje pomocou aplikácie Coro Plus ToolGuide. Určte meradlá pre meranie rozmerov súčiastky.Vypracujte a vykonajte simuláciu programu v systéme Sinumerik-Shop Turn a Shop Mill. Prezentujte svoje programy.
- Vypracujte technologické postupy na základe technických výkresov. Navrhnite rezné podmienky a vyberte potrebné nástroje. Určte meradlá pre meranie rozmerov súčiastky. Vykonajte výrobu súčiastky na stroji. Vložte súčiastku do pripravenej zostavy. Preveďte merania súčiastky.
- Vypracujte technologické postupy na základe technických výkresov. Navrhnite rezné podmienky a vyberte potrebné nástroje. Vytvorte program rezania a preveďte rezania. Skontrolujte kvalitu rezania a rozmery. Vykonajte ohýbanie podľa dokumentácie. Určte meradlá pre meranie rozmerov súčiastky.
- Vytvorte 3D model podľa výkresu. Vypracujte technologický postup podľa výkresu. Nastavte 3D tlačiareň podľa parametrov modelu. Vypracujte a vykonajte simuláciu programu. Vyrobte 3D model. Skontrolujte kvalitu tlače a rozmery modelu. Prezentujte svoj výrobok.